## **SF-SK02** 有线遥控器操作说明

## **1.** 接线定义

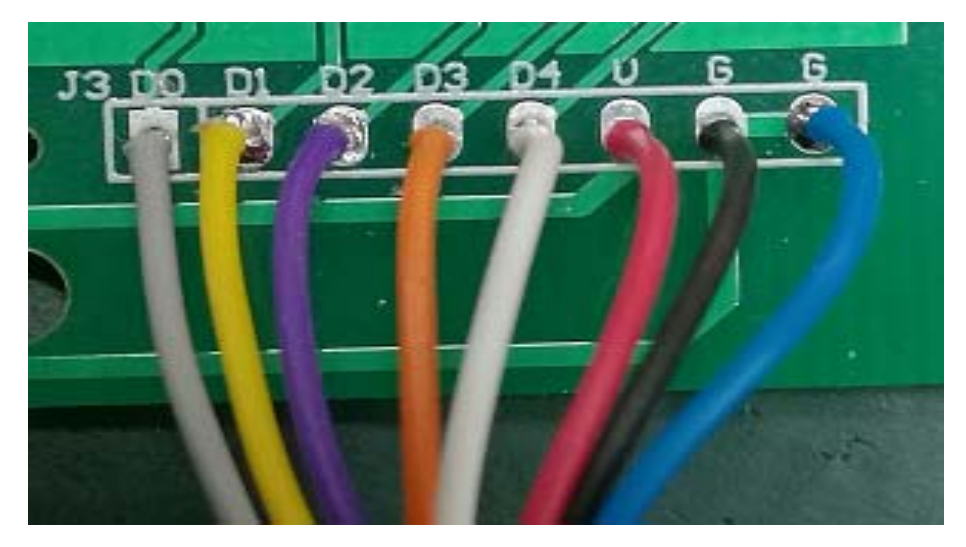

- > D0 - D4 数据线, V - - 24V 电源正, G - 24V 电源负
- 连接系统 25 芯输入端
- D0—— 5 脚 (25 芯输入)
- D1—— 18 脚(25 芯输入)
	- D2--- 6 脚 (25 芯输入)
	- D3 -- 19 脚 (25 芯输入)
- D4—— 7 脚 (25 芯输入)
	- V—— 24V(外接 24 正)
	- G-- 24G (外接 24 负)

## **2.** 按键定义

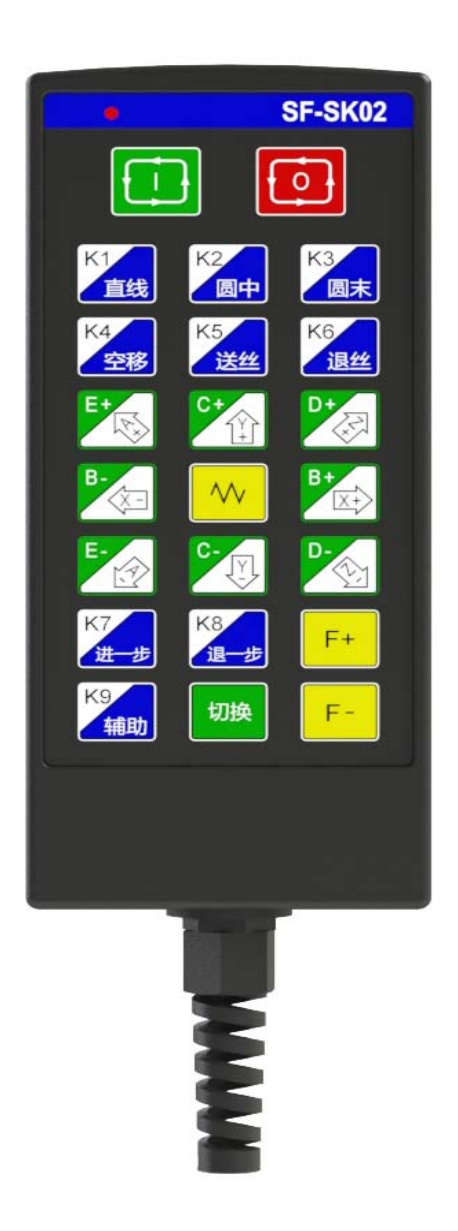

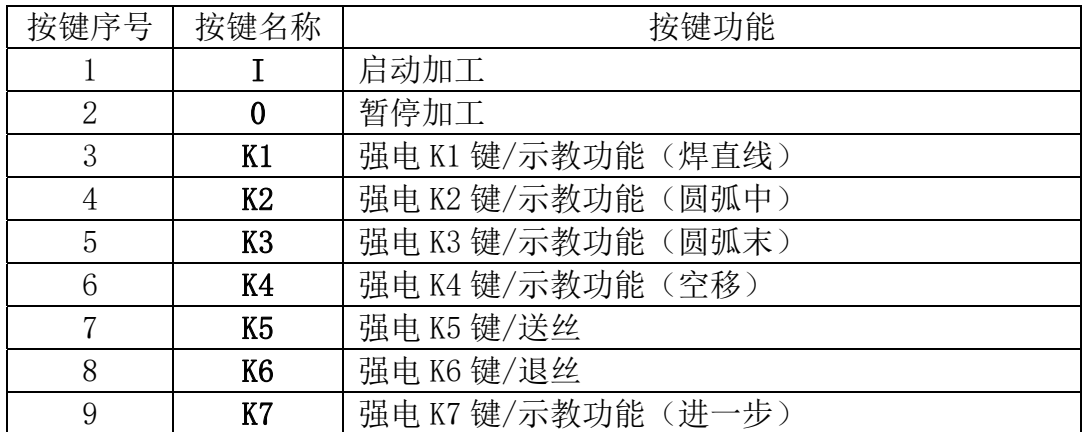

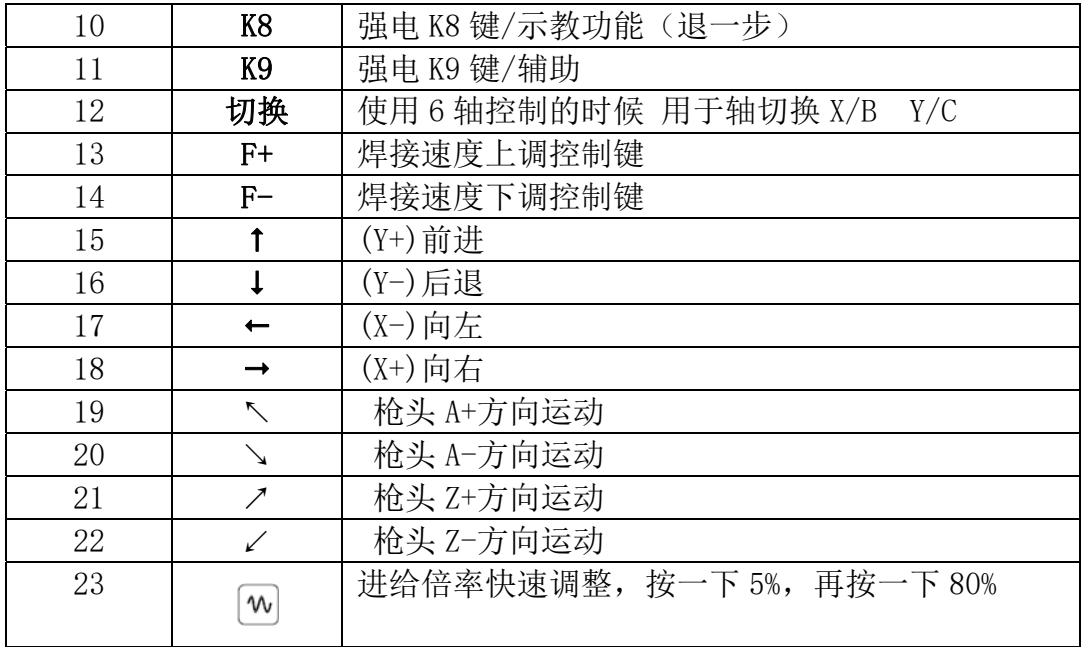

## 3 系统界面更改 LOGO 图片

更改界面 LOGO 操作注意三点:

- 第一, 图片是 24 位位图的 BMP 格式,名称 LOGO。
- 第二, 2060/2600 系统图片为 800\*480 像素分辨率。
- 第三, 把 LOGO. BMP 图片放到 U 盘, 依次按 G、G、9 按键, 提示更改 LOGO, 按 回车键。